# GradTec

**PTC Creo** 

**Asia's First EdTech**

**Platform for Core**

**Engineers**

## **Foundational Track**

#### **Module 1: Introduction to CREO**

- Introduction to the course
- File handling
- Application of CREO

#### **Module 2: Sketcher workbench**

- Introduction to sketcher workbench
- Creating line using line tool & visual tool
- Degree of Freedom (DOF)
- Constraining DOF & Types of Constraints
- Constraining Degree of Freedom
- Over and Conflicting constrained
- Delete segment, corner rectangle
- Tracking and snapping
- Creating circle,chamfer,fillet, corner tool Curve transformation,mirror etc

#### **Module 3: 3D solid modling workbench**

- Extrude & Selecting Sketch Planes
- Model Tree, Hide, Show and Supress
- Creating Fillets using round tool
- Project Curve in Sketch
- Datum Planes,Swept blend
- Sweep,Shell, rib, draft
- Inserting text
- Measuring Geometry and Mass properties of 3D solid model

#### **Module 4: Surface design workbench**

- Extrude, Trim and merge
- **Split solid body and Solidify**
- Sweep
- Swept blend
- Freestyle Offset and Thicken
- Extend

# **Grad Tech**

## **Module 5: Creating 3D model for valve assembly**

- Creating Bolt
- Creating Bush
- Creating Cover
- Creating Key
- Creating Nut
- Creating Plate
- Creating T-Bolt
- Creating Disc-

### **Module 6: Assembly workbench**

- Creating an Assembly File
- Importing Model Files for Assembly
- Concept of DOF and constraining
- Valve Assembly Part 1 & Assembly Navigator How to handle interview questions
- Valve Assembly Part 2
- Valve Assembly Part 3
- Valve Assembly Part 4
- Valve Assembly Part 5
- Valve Assembly Part 6
- Valve Assembly Part 7
- Valve Assembly Part 8
- Changing Colors of Models

## **Module 7: Drafting workbench**

- Detailed View,Auxiliary View,Adding notes
- Applying annotations to Drawing
- Changing Text styles,Inserting Pictures
- Customising Drawing, Creating standard
- settings file ,Sectional Views and Hatching
- Exporting Drawing to different formats

#### **Module 8: Analysis workbench**

- $\overline{\bullet}$  Introduction to Creo Simulate Analysis
- workbench and CAD & CAE
- **Basic steps for performing an analysis**
- **Applying material to 3D models**
- Boundary conditions/ Constraints
- Types of Loads
- Angular support
- **Bracket and Frame**

## Ongoing real industry project discussion with industry

#### experts

- Project discussion with expert
- Industry expections from freshers
- Required skills as per industry need
- Networking and some insights
- Growth and development
- Expectations and reality

### **Interview preparation**

- Aptitude and English
- Corporate ethics and etiquette
- Formal mail practice
- Group discussion
- 
- Salary negotiation skills
- Linkedin networking
- Mock interviews

#### **Ready to turn your dreams into reality?**

**Speak with our Career Counselor**

Connect with our career counselor here: 7905014657

Scan this QR code to learn more!

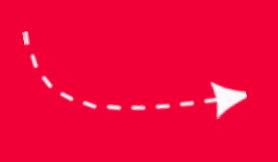

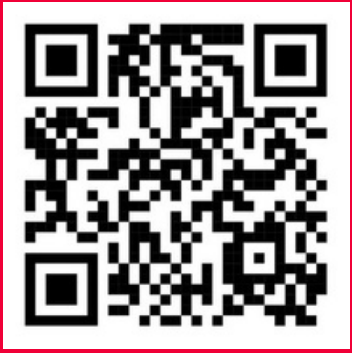